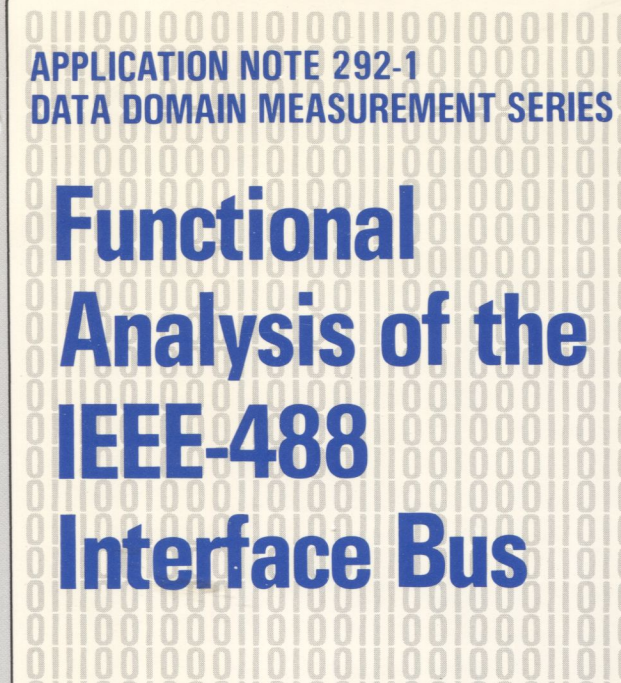

**HEWLETT PACKARD** 

O **103** ISISA LOGIC ANAL

**RATIO** 

### **INTRODUCTION**

HP-IB is the Hevvlett-Packard implementation of IEEE Standard 488-1978. The HP Model 10066A HP-IB (e.g. calculator) Probe Interface provides a convenient means of connecting an HP 1610A/B or HP 1615A Logic Analyzer to the HP-IB for monitoring and analyzing activity in an HP-IB system. This application note in monitoring data transactions and handshake sequences on the bus.

The 10066A provides both designers and users of HP-IB systems a convenient method of monitoring transactions on the HP-IB. The 10066A and a logic analyzer can help the designer to verify correct implementation of HP-IB functions in HP-IB interfaces **7 MANAGEMENT** and software drivers, and correct responses to device dependent commands. During system integration and operation. the 10066A can be used to verify proper address sequencing and to troubleshoot problems<br>caused by invalid commands and data transfers across (e.g. counter) caused by invalid commands and data transfers across **legion (e.g. counter)** the bus. %— DAV

decorate or the three controls of the 10066A HP+le Probe Interface – the use of the use of the 10066A HP-le Brown in the new of the state of the 10066A and the control of the 10066A and the new of the 10066A and the new o and data are being transmitted across the bus. the In addition to verifying that the correct commands<br>and data are being transmitted across the bus, the<br>10066A and logic analyzer can monitor an HP-IB for<br>abnormal handshake sequences. This is a valuable aid<br>space of the spa to the designer, whether he's designing a sofeware EQI EQI EQI driver for the bus or an HP-IB hardware interface. Figure 1. HP-IB interface capabilities and bus structure. Although not all abnormal handshakes will crash a system, they should be eliminated as they do represent interlocked "handshake", permitting asynchronous notential problems. The abnormal handshake that communication over a wide range of data rates. potential problems. The abnormal handshake that communication over a wide range of data rates.<br>
causes no problems in the development environment The HP-IB structure is diagrammed in figure 1. Four causes no problems in the development environment combination of the 1615A and 10066A allows the user of an HP-IB system to troubleshoot handshake devices able to talk, listen, and control. problems that appear during system integration and The simplest instrument is one that only talks. When

Appendix A describes an HP 9825A Desktop altered only by front panel control.<br>
Support the Section of the tent of the 1615A Devices that only listen respond to data from the HP-Computer HP-IB control program written for the 1615A Logic Analyzer with HP-IB and 10066A HP-IB Probe IB data lines. In the case of a signal generator, this data Interface. The program reads the trace list data could cause the instrument to output signals of different acquired from the monitored HP-IB system and amplitude and frequency, external to the bus. Printers displays the data in easily interpreted HP-IB command are frequently listen only instruments. mnemonics and ASCII characters. Appendix B A digital multimeter is a device that listens and talks.

15 instruments. Each instrument on the bus is As shown in figure 1. the 16 lines of the HP-IB form eight are used for data transfer control (handshake) and transfer) control, and eight bidirectional lines for bus management. Data is transferred by means of an carrying data.

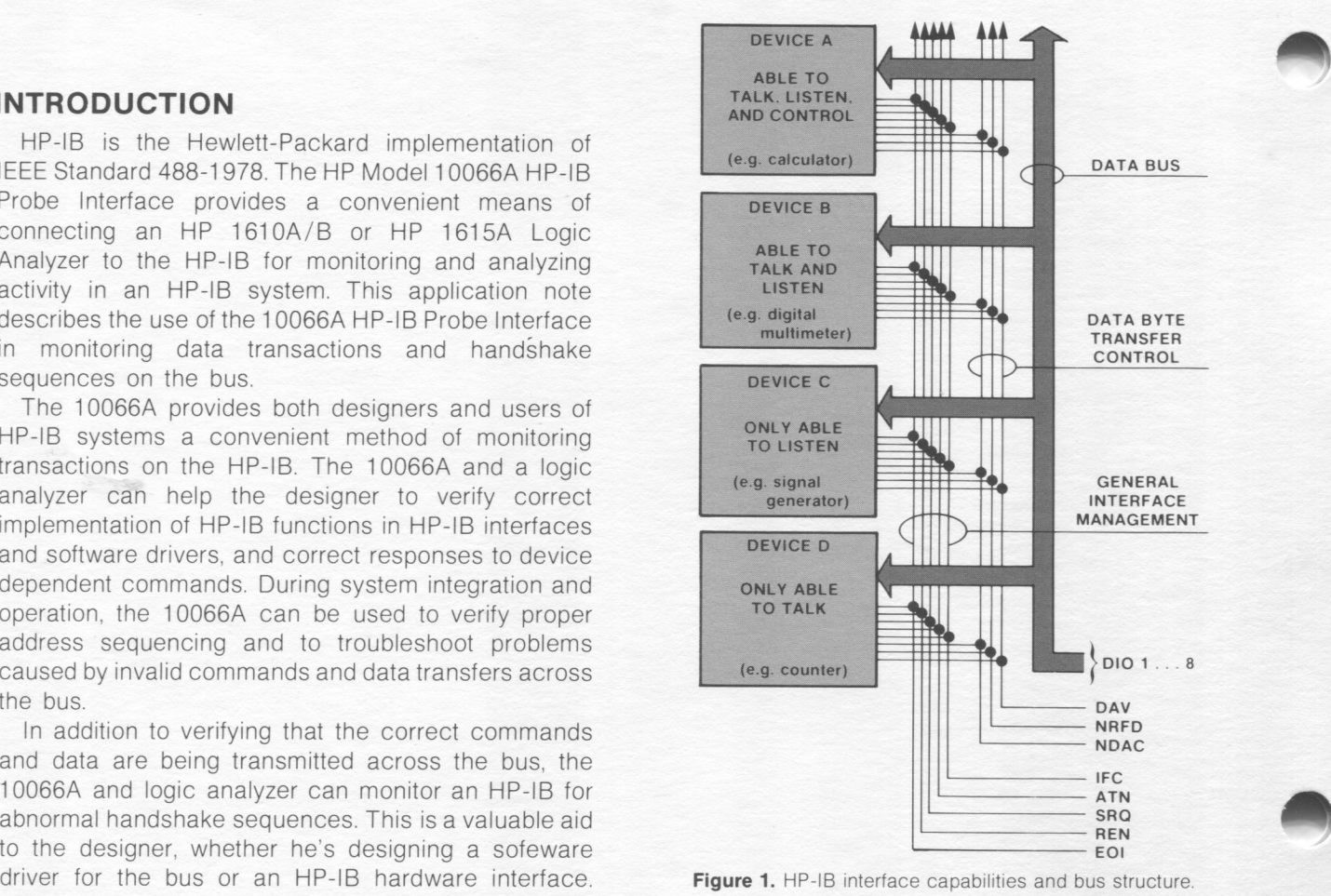

may crash a user's system which has a different types of devices may be used on the bus based on their controller or has multiple instruments on the bus. The functions: (1) devices only able to talk, (2) devices only combination of the 1615A and 10066A allows the user able to listen. (3) devices able to talk and listen, an

problems caused by hardware failures during normal signalled, this device enters its output on the data bus system operation. The configuration may be system operation. The configuration may be

provides HP-IB message decoding tables to aid in The multimeter is configured by signals from the manually decoding the logic analyzer trace lists. controller, takes the requested reading, and returns the results on the bus.

**THE HP-IB** The controller, along with talk and listen capabilities, The HP-IB employs a 16-line bus to interconnect up to controls all operations on the interface bus.

connected in parallel to the 16 lines of the bus. Eight of three functional groups: five lines for interface the lines are used to transmit data and the remaining management, three lines for handshake (data byte

#### **INTERFACE MANAGEMENT LINES**

- 1. Attention (ATN) specifies how data on the data input/output (DIO) lines are to be interpreted. and by which devices. ATN is pulled low for commands and released for data by the controller.
- 2. Interface Clear (IFC) puts the entire system into a predefined quiescent state.
- 3. Service Request (SRQ) is used by a device to indicate the need for attention and to request an interruption of the current sequence of events.
- 4. Remote Enable (REN) in conjunction with other messages selects between alternate sources of device programming data (typically HP-IB vs front panel).
- 5. End or Identify (EOI) indicates the end of a multiple byte transfer sequence, or, with ATN executes a polling sequence.

When ATN is low (TRUE), the HP-IB is in Command Mode. In command mode the controller is active and all other devices are waiting for instructions. Command Mode instructions which can be issued by the controller fall into five groups:

- a. Talker Address Group (TAG) commands enable a specific device to talk. Only one device at a time may act as the talker. When the controller addresses one device to talk, the previous talker is automatically unaddressed and ceases to be a talker.
- b. Listener Address Group (LAG) commands enable a specific device to listen. Up to 14 devices at a time may be listeners.
- c. Universal Command Group (UCG) commands cause all bus devices capable of responding to these commands from the controller to do so at any time regardless of whether they are addressed.
- d. Addressed Command Group (ACG) commands are similar to universal commands except that they are recognized only by devices that are addressed as listeners.
- e. Secondary Command Group (SCG) commands are used when addressing extended listeners and talkers, or enabling the parallel poll.

The Unlisten Address Command (UNL) unaddresses all listeners that have been previously addressed to listen. The Untalk Address Command (UNT) unaddresses any talker that had been previously addressed to talk.

#### **HANDSHAKE LINES**

- 1. Data Valid (DAV) indicates the availability and validity of information on the DIO lines.
- 2. Not Ready For Data (NRFD) indicates the state of readiness of devices to accept data.
- 3. Not Data Accepted (NDAC) indicates the condition of acceptance of data by device(s).

The DAV, NRFD, and NDAC signal lines operate in a three-wire interlocked handshake process to transfer each data byte across an interface (figure 2).

A handshake sequence is entered with the listenercontrolled NRFD and NDAC both low. Line DAV is high. As each listener is ready to accept data, it releases its Not Ready For Data (NRFD) line. When all listeners have released the NRFD line, pull-up resistors on the line pull NRFD high. The talker signals new Data Valid by pulling the DAV line low. Listeners respond by pulling their NRFD outputs low. During the period that listeners accept data, they release the Not Data Accepted (NDAC) line. When data has been accepted by all the listeners, the NDAC line goes high. Acknowledgment by the talker releases the DAV line, and the handshake is completed by the listeners by pulling the NDAC low. A legal handshake must proceed in the manner shown in figure 2. Note that the NRFD and NDAC lines may never go high (logic 0) together.

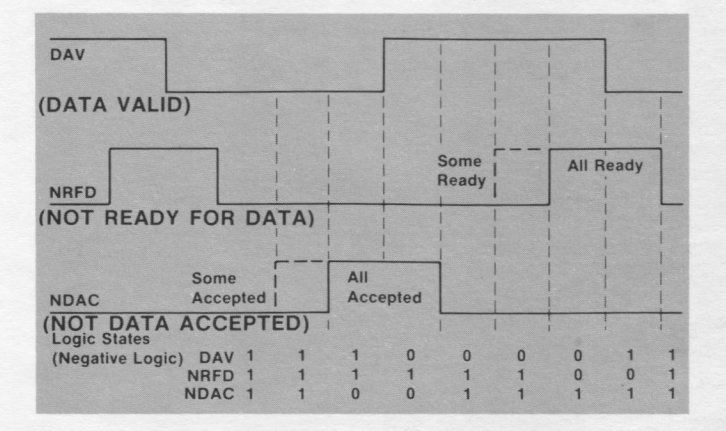

Figure 2. HP-IB Handshake Sequence.

#### **HOOKING UP TO THE IEEE 488 BUS**

The HP 10066A HP-IB Probe Interface (figure 3) obtains its inputs through a cable which connects directly into a piggyback connector on the HP-IB. The 10066A has five probe pod connectors for quick hookup of the logic analyzer. Simply plug logic analyzer data pods 3, 2, and 1 into the three connectors labeled POD 3. POD 2, and POD 1. When using a 1610, leave data pod 4 unconnected; it is not needed for bus monitoring.

Two clock pod connectors are provided on the 10066A, one for the 1610B and 1615A logic analyzers and one for the 1610A logic analyzer. Connect the logic analyzer clock probe to the appropriate connector for

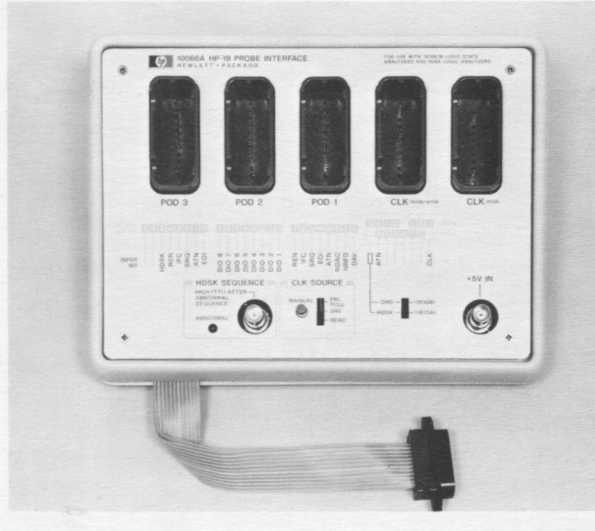

Figure 3. The 10066A HP-IB Probe Interface makes connecting a logic analyzer to the HP-IB easy.

your instrument. The CLK SOURCE switch of the 10066A allows selection of either NDAC, DAV, or a Parallel Poll as the logic analyzer clock. The falling edge of DAV clocks the logic analyzer when information on the data lines is valid (source handshake). The rising edge of NDAC clocks the logic analyzer when the last listener signals that data has been accepted (accepter handshake). The rising edge of PRL POLL clocks the logic analyzer at the end of each parallel poll. This allows the logic analyzer to monitor the listener status on the DIO lines during a parallel poll.

The 10066A requires  $a + 5V$  power source to drive the interface circuitry. The 1610 logic analyzer and 1615A logic analyzers with serial prefixes of 1905A or higher have a +5V output on the rear panel. This output can be connected to the 10066A through a BNC cable.

By controlling the logic analyzer itself via the HP-IB, the HP-IB transactions monitored by the logic analyzer can be processed by a controller and the information presented in a format more easily interpreted by the user. In the measurement examples shown in this application note, all trace displays are generated by an HP-IB disassembly program executed on an HP 9825A Desktop Computer. Using software lookup tables, the program converts the 1's and 0's monitored by the logic analyzer probes into HP-IB command mnemonics and ASCII characters which are easily interpreted by the user. A comparison of a standard 1615A trace list against the corresponding HP-IB disassembly list is shown in figure 4.

A diagram showing the HP-IB measurement system setup used in the examples described in this applicaton note is shown in figure 5. The optional printer and plotter enable documentation of measurements.

# **MONITORING AND TROUBLESHOOTING THE BUS**

The first step in viewing activity on the bus is setting up the logic analyzer format specification menu. With the 1615A, select [16 BIT & 8 BIT] mode. This allows

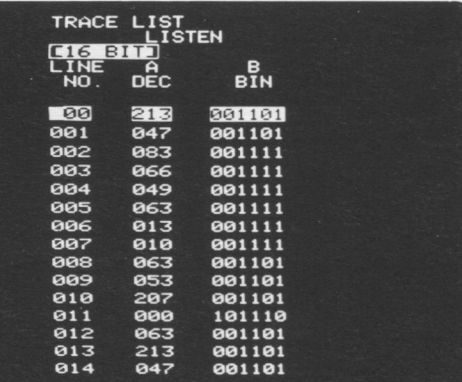

#### **STANDARD 1615A TRACE LIST**

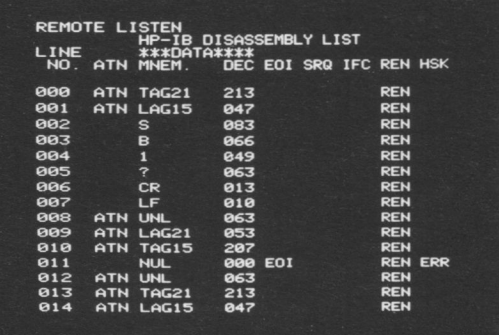

**1615A HP-IB DISASSEMBLY LIST** 

Figure 4. Postprocessing by an HP-IB controller enables measurement data to be displayed in a format more readily interpreted than the standard 1615A trace list.

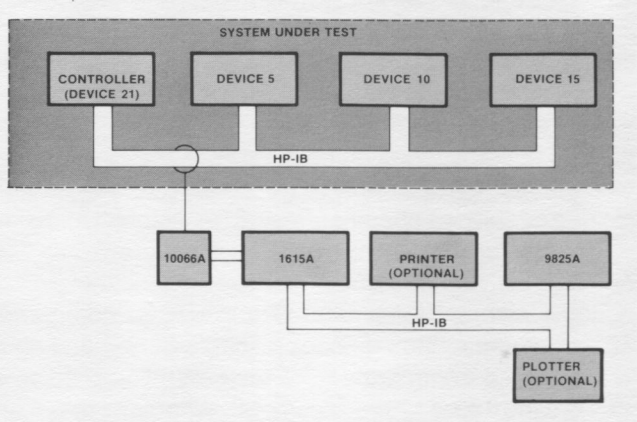

Figure 5. Measurement setup for monitoring an HP-IB system with a 1615A Logic Analyzer controlled by an HP 9825A Desktop Computer.

viewing of the abnormal Handshake signal, bus management (control) lines, and data lines on the state list and handshake and management lines on the timing diagram. The HP-IB uses negative logic on the data lines, requiring Pod 2 logic polarity to be set to [-]. The clock slope should be set to [+]. The 10066A inverts DAV so that [+] clock slope can be used for all CLK SOURCE selections. Recommended format specification menus for both the 1610B and 1615A are shown in figure 6.

#### **MONITORING DATA TRANSFERS**

The simplest measurement to make on the bus is to trace data transactions. Setting the 10066A CLK

SOURCE switch to NDAC and executing a trace measurement causes the logic analyzer to capture any activity happening on the bus. Looking at the disassembly list (figure 7), we can readily ascertain what happened on the bus. On line 000, an Unlisten command (UNL) is shown asserted on the bus, clearing

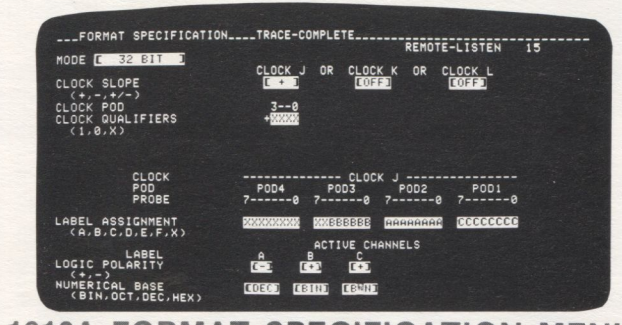

#### **1610A FORMAT SPECIFICATION MENU**

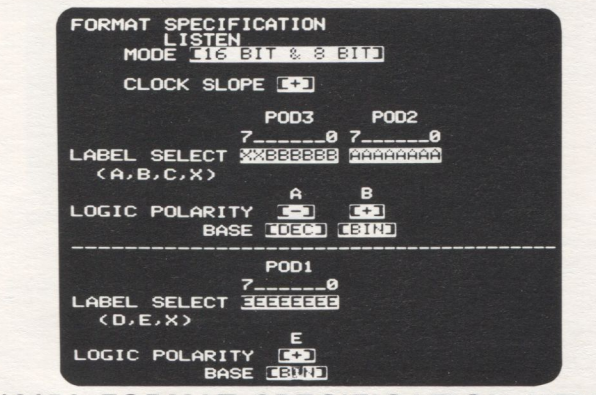

#### **1615A FORMAT SPECIFICATION MENU** Figure 6. The format specification menu allows the logic

analyzer to be configured for compatibility with the HP-IB.

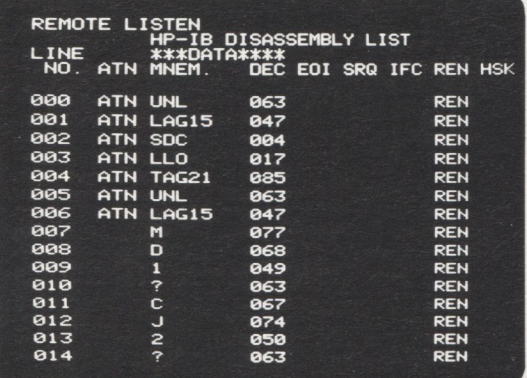

Figure 7. Disassembled display of a 1615A trace list of HP-IB activity collected with a "don't care" trace specification. The first transaction on the bus is the trigger word.

the bus of all listeners. Line 001 shows device 15 being addressed as the current listener followed by Selected Device Clear (SDC) and Local Lockout (LLO) commands. Next, device 21 is again addressed as talker, an Unlisten command is again asserted, and device 15 is addressed to listen. Device 21 then transmits a data string to device 15 (beginning at line 007). In this manner, the monitored data can be examined, showing exactly what occurred across the bus

#### **LOOKING AT COMMANDS ONLY**

The ATN signal can be used as a clock qualifier to look at HP-IB commands only (figure 8). This allows you to obtain an overview of bus activity without sorting through long lists of data transfers (figure 9). Using the OR'ed "TRACE ONLY" terms on the 1610 Trace Specification Menu (figure 10), the 1610 can trace only TAG and LAG commands, viewing only the talk and listen commands on the bus (figure 11) or trace only commands in any other HP-IB command group.

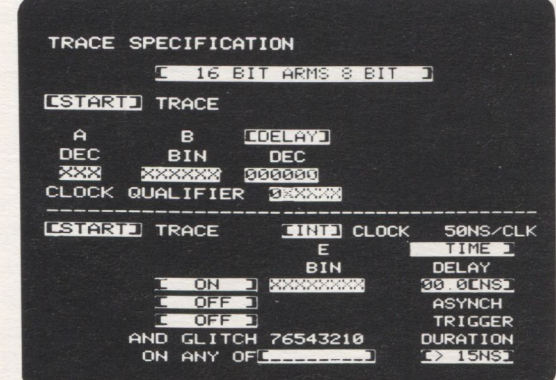

Figure 8. By qualifying the 1615A clock with ATN, only HP-IB commands are strobed into the logic analyzer trace memory.

| REMOTE LISTEN<br>HP-IB DISASSEMBLY LIST |            |                  |                               |  |  |  |            |  |  |  |
|-----------------------------------------|------------|------------------|-------------------------------|--|--|--|------------|--|--|--|
| <b>LINE</b><br>NO.                      | <b>ATN</b> | ***DATA****      | MNEM. DEC EOI SRQ IFC REN HSK |  |  |  |            |  |  |  |
| 000                                     |            | ATN UNL          | 063                           |  |  |  | <b>REN</b> |  |  |  |
| 001                                     |            | ATN LAG15        | 047                           |  |  |  | <b>REN</b> |  |  |  |
| 002                                     | <b>ATH</b> | <b>SDC</b>       | 004                           |  |  |  | <b>REN</b> |  |  |  |
| 003                                     |            | ATN TAG21        | 213                           |  |  |  | <b>REN</b> |  |  |  |
| 004                                     | ATN UNL    |                  | 191                           |  |  |  | <b>REN</b> |  |  |  |
| 005                                     |            | <b>ATN LAG15</b> | 047                           |  |  |  | <b>REN</b> |  |  |  |
| 886                                     |            | ATN PPC          | 133                           |  |  |  | <b>REN</b> |  |  |  |
| <b>PBZ</b>                              |            | ATN SCGØ         | 224                           |  |  |  | <b>REN</b> |  |  |  |
| 888                                     |            | ATN TAG21        | 213                           |  |  |  | <b>REN</b> |  |  |  |
| 009                                     |            | ATN UNL          | 191                           |  |  |  | <b>REN</b> |  |  |  |
| 010                                     |            | ATN LAG15        | 847                           |  |  |  | <b>REN</b> |  |  |  |
| 011                                     | <b>ATH</b> | <b>PPC</b>       | 133                           |  |  |  | <b>REN</b> |  |  |  |
| 012                                     |            | ATN SCG16        | 112                           |  |  |  | <b>REN</b> |  |  |  |
| 013                                     |            | ATN LLO          | 145                           |  |  |  | <b>REN</b> |  |  |  |
| 014                                     | ATN        | <b>UNL</b>       | 863                           |  |  |  | <b>REN</b> |  |  |  |
|                                         |            |                  |                               |  |  |  |            |  |  |  |

Figure 9. Trace list resulting from trace specification of figure 8 showing overview of bus commands.

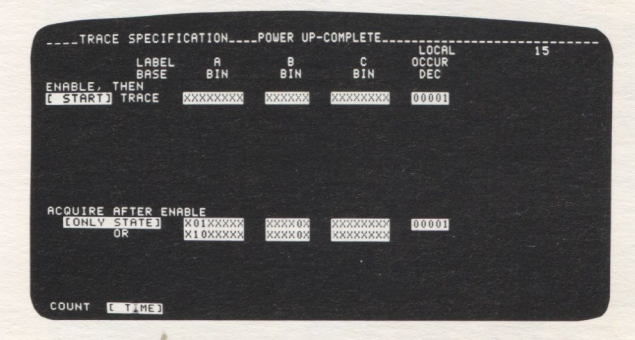

Figure 10. The 1610 can be configured to trace only specific commands using the OR'ed "trace only" terms on the 1610 trace specification menu.

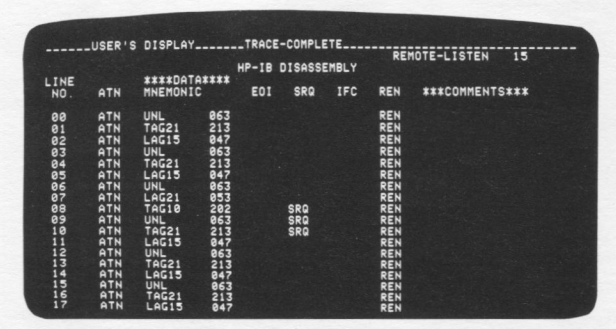

Figure 11. 1610 trace list resulting from the trace specification of figure 10 containing only activity in the talk and listen address command groups.

#### **TRACING SPECIFIC INSTRUMENT TRANSACTIONS**

Attention (ATN) is a versatile qualifier to use when viewing activity on the bus. ATN is used to control the bus mode. If ATN is true (low), the bus is in command mode; if ATN is false (high), the bus is in data mode. A measurement frequently needed on a bus is to monitor commands addressed to a specific device or replies from a specific device to verify that the device is functioning properly. Assume one wants to monitor transactions between device 21 (talker) and device 15 (listener). This is easily accomplished using the sequential triggering capability of the 1610B and enabling the logic analyzer on TAG21 (08510 and ATN), and triggering the logic analyzer on LAG15 (04710 and ATN) as shown in figure 12. The "Don't Care" sequence restart term ensures that data will be captured only after TAG21 immediately followed by LAG15 is detected. Executing a trace measurement results in a trace list beginning at the point device 21 is addressed to talk and device 15 is addressed to listen (figure 13).

In a similar manner, the logic analyzer can be triggered by any HP-IB command in the Addressed Command Group (ACG), Universal Command Group (UCG), Listen Address Group (LAG), Talk Address Group (TAG), or Secondary Command Group (SCG).

#### **MONITORING INSTRUMENT STATUS**

When implemented in a system, parallel polling permits the status of up to eight devices on the HP-IB to

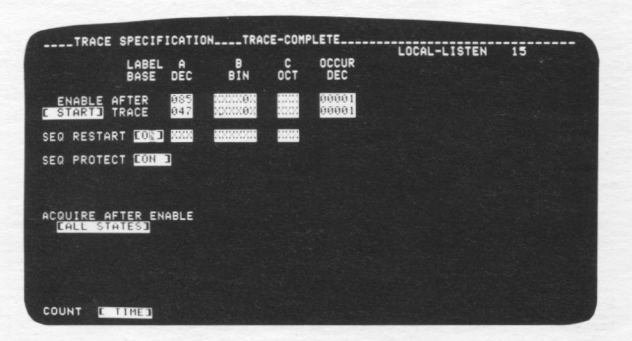

Figure 12. This specification configures the 1610A to start data collection when 8510 (TAG21) immediately followed by 47<sub>10</sub> (LAG15) is asserted on the bus with ATN true.

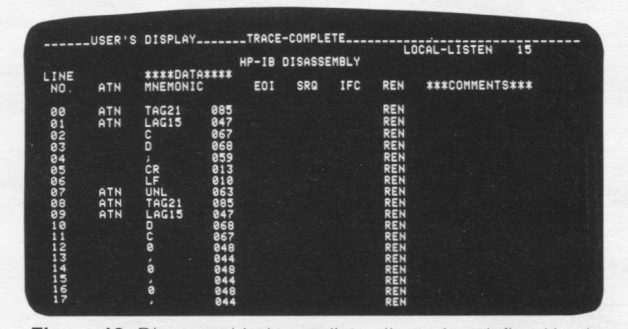

Figure 13. Disassembled trace list collected as defined by the trace specification in figure 12. The first line is TAG21, followed by LAG15, the trigger word.

be checked simultaneously. Each device is preprogrammed to output one status bit when parallel polled. The parallel poll function causes all devices capable of responding to a parallel poll to output their status bits simultaneously.

Suppose that three devices (X, Y, and Z) can respond to a parallel poll. Each device is assigned to output a different status bit when polled as shown here.

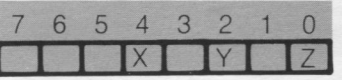

A logical 1 for X, Y, or Z indicates that the device has sent a service request message.

By selecting PRL POLL as the 10066A clock source, the logic analyzer can monitor the status of the three devices on the bus responding to parallel polls. Figure 14 shows the trace list of device status. Label A is the status responses.

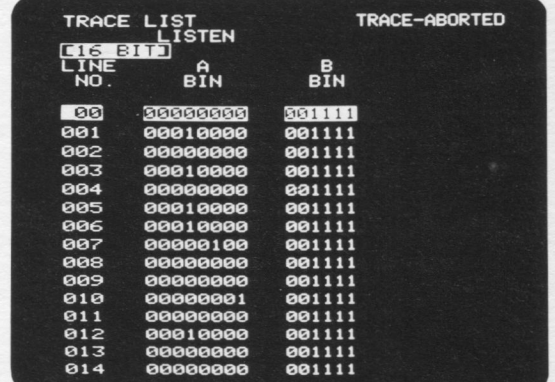

Figure 14. 1615A trace list of device status responses to parallel polls. Note that device X (bit 4 of the A label) most frequently requires service from the controller.

## **TESTING THE HANDSHAKE SEQUENCE**

The 10066A contains circuitry that detects an abnormal handshake sequence and supplies a pulse to the logic analyzer for use as a trigger. The 10066A also provides a handshake sequence test point that can be used to trigger an oscilloscope to examine signals on the handshake lines at the moment that an abnormal

the EXT TRIG input of the 1615A clock pod, setting up captured and can be viewed by halting the trace the 1615A to trigger on the abnormal handshake is measurement (figure 18). After the crash, the 10066A accomplished by simply selecting the lON EXT] Trace MANUAL clock source button can be used to strobe Specification (figure 15). the quiescent state of bus lines into the logic analyzer

In addition to viewing the abnormal handshake, a  $\qquad$  for analysis (figure 19). See note, logic analyzer needs the ability to relate data NOTE: When operating the 1615A under remote control transactions on the bus with abnormal handshakes to via HP-IB, the 1615A must acquire at least 256 lines of determine which device caused the abnormal hand-<br>data in order to output valid trace data across the bus in

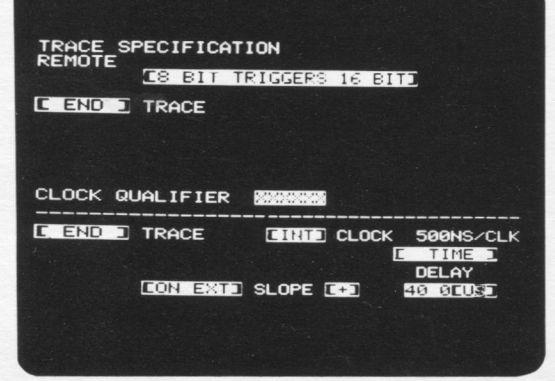

the [8-bit triggers 16-bit] and [end] trace fields enables the 1615A to capture data transactions leading up to an abnormal handshake sequence. Figure 15. Selecting the [on ext] trace specification along with

shake. Using the interactive state and time measurement capability of the 1615A by selecting [8-BIT] TRIGGERS 16-BIT] and [END] TRACE modes in both the state and timing trace specifications. the 1615A can capture the data transactions leading up to the abnormal handshake. The trigger point on the timing diagram (figure 16) corresponds with the last term in the state list. By examining the events leading up to the abnormal handshake, the talker and listener(s) can be identified. enabling the device generating the abnormal handshake to be determined.

The 1610B can trace data transactions leading up to 8.1 abnormal handshake by calling up the Trace<br>
8 Specification menu and selecting [END] trace mode.<br>
8 baddbake sequence with NBED going low without a Specifying a "1" on pod 3, bit 5 as the trigger condition will cause the 1610B to end a trace on the first occurrence of an abnormal handshake.

#### DEBUGGING A HUNG BUS

HP-IB system crashes can be caused by timeout problems, (the addressed device does not respond within the allowed time interval), abnormal handshake sequences. or incomplete handshake sequences. A system experiencing crashes can be troubleshot using the "never trigger" mode of the 1615A. The trace specification for the "never trigger" condition is shown in figure 17.

By setting the timing trace specification for the Boolean NOT trigger condition for a pattern of Don't<br>Cares, the pattern on the eight timing lines can go figon't care") with [END] trace mode enables the 1615A to Cares, the pattern on the eight timing lines can go of "don't care") with [END] trace mode enables the 1615A to<br>through all 256 possible combinations without finding a capture up to 256 bytes of data leading up to a system through all 256 possible combinations without finding a

handshake sequence occurs. If possible, configure the trigger. Therefore, by using the [END] trace mode, the bus system to operate in a loop so that the abnormal 1615A passes data through its data acquisition network handshake sequence will occur repetitively. until a system crash occurs that hangs the HP-IB bus Since the 10066A supplies the Handshake signal to up. Up to 256 bytes of data before the crash are

> [END] trace mode. In local mode (manual operation), the 1615A can display a partial trace list in [END] trace mode.

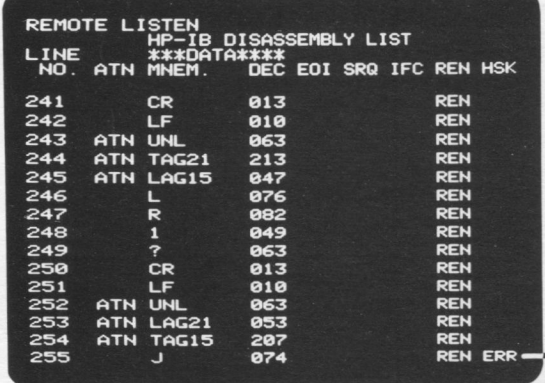

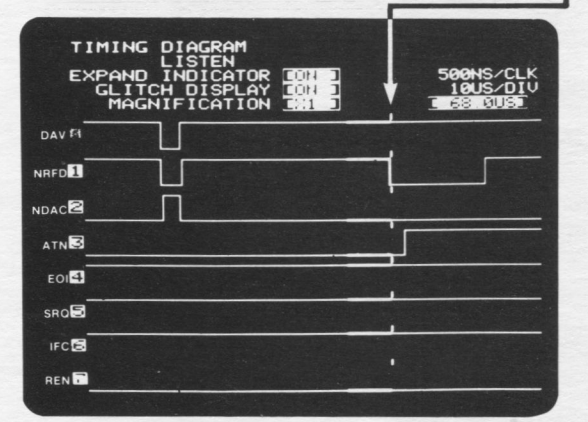

handshake sequence with NRFD going low without a corresponding negative-going edge on DAV.

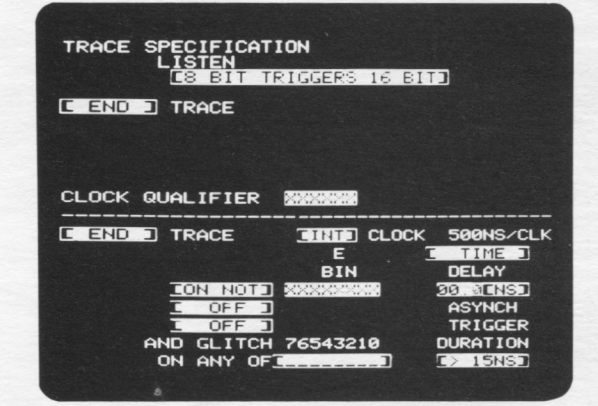

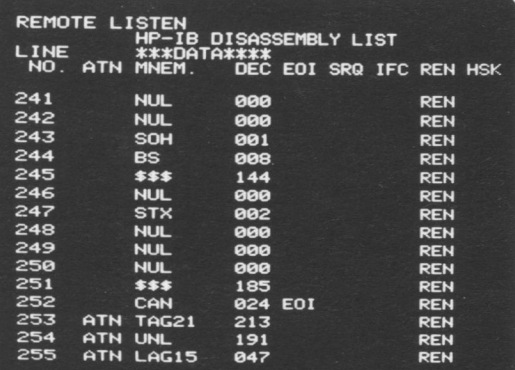

Figure 18. Disassembled 1615A trace list resulting from trace specification of figure 17. The last line of the trace list is the last data transaction before the system crash.

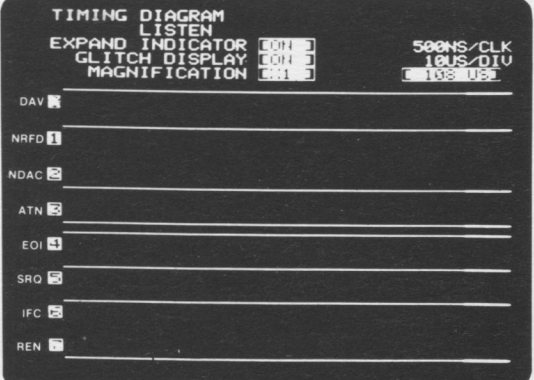

Figure 19. Timing diagram of quiescent state of handshake and bus management lines showing ATN stuck in the true (0) state.

#### **SUMMARY**

The combination of 10066A HP-IB Probe Interface and logic analyzer provides an excellent tool for debugging and troubleshooting HP-IB (IEEE 488-1978) systems. Data transactions, handshake lines, and bus management lines can be monitored interactively, yielding quick resolution of HP-IB problems.

Controlling the logic analyzer via HP-IB enhances the measurement capabilities of the logic analyzer. Measurement data can be displayed in a format more easily interpreted by the user. Frequently used measurement setups can be automated and measurements recorded for analysis at a later time. Hard copy of logic analyzer displays and trace lists simplify documentation needs.

Examples in this application note show the advantages of using a logic analyzer to troubleshoot your HP-IB system.

# **APPENDIX A AN HP-IB DISASSEMBLY PROGRAM FOR 9825A AND 1615A LOGIC ANALYZER**

The 1615A HP-IB disassembly lists in this application note were produced using the 9825A HP-IB Disassembly Program listed on the following pages. Table A1 lists the equipment required to execute the program. Figure A1 shows the algorithm implemented in the program. The auxiliary routines are called by 9825A Special Function keys (user-definable softkeys). Refer to table A2. The key to the disassembly program is the subroutine "Outputlines". This routine disassembles each trace list line and outputs the disassembled data to the 1615A display or system printer, line-by-line. "Outputlines" is called in each of the 1615A display routines and in the print routine. A detailed flowchart of "Outputlines" is provided in figure A2.

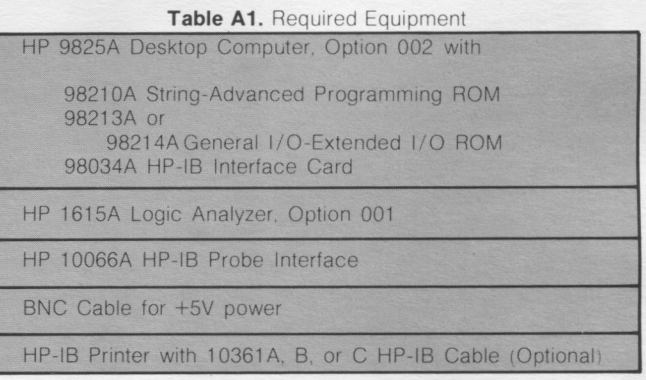

Table A2. 9825A Special Function Key Definitions

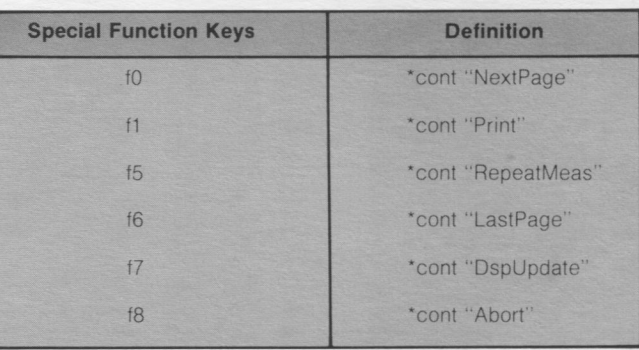

NOTE: The Special Function Keys should be defined as shown in Table A2 and then stored on your 9825A tape cartridge in File 1, Track 0. When you run the program, line 0 (Idk 1) will then automatically define the Special Function Keys each time you run the program.

# 1615A/9825A HP-IB DISASSEMBLY PROGRAM LISTING

```
0: 1dk 1
       "Initialization"
1: 95b2: asb "DEV"
3: asb "Lookup"
4: "RepeatMeas": 9sb "Setup"
5: 9sb "Run"
6: "Abortentry": 9sb "Readdata"
7: asb "Display"
8: stp
9:
10: "Initialization":
11: dim C$[32,3],L$[256,6],A[768],B$[4],D$[35],M$[7],K$[16]
12: buf "data", 768, 3
13: fmt 1,c4,fz2.0,c3,fz3.0,c37;fmt 2,fz3.0,c37
14: ret
15:
16: "DEV":
17: dev "1615", 710
18: dev "PRINTER", 706
19: ret
20:21: "Lookup": dsp "CREATING LOOKUP TABLES........
22: "NUL"→C$[1,1];"SOH"→C$[2,1];"STX"→C$[3,1];"ETX"→C$[4,1];"EOT"→C$[5,1]
23: "ENQ"+C$[6,1];"ACK"+C$[7,1];"BEL"+C$[8,1];"BS"+C$[9,1];"HT"+C$[10,1]
24: "LF"→C$[11,1];"VT"→C$[12,1];"FF"→C$[13,1];"CR"→C$[14,1];"SO"→C$[15,1]
25: "SI"+C$[16,1];"DLE"+C$[17,1];"DC1"+C$[18,1];"DC2"+C$[19,1];"DC3"+C$[20,1]
26: "DC4"→C$[21,11;"NAK"→C$[22,11;"SYN"→C$[23,11;"ETB"→C$[24,11
27: "CAN"→C$[25,1];"EM"→C$[26,1];"SUB"→C$[27,1];"ESC"→C$[28,1];"FS"→C$[29,1]
28: "GS"+C$[30,1];"RS"+C$[31,1];"US"+C$[32,1]
29:
30: f \times d 0
31: for I=1 to 16; "ACG"+L$[I, 1]; str(I)+K$; K$[2]+L$[I, 4]; next I
32: for I=1 to 16; "UCG"+L$[I+16,1]; str(I)+K$;K$[2]+L$[I+16,4]; next I
33: "GTL"+L$[2,1];"SDC"+L$[5,1];"PPC"+L$[6,1];"GET"+L$[9,1];"TCT"+L$[10,1]
34: "LLO"+L$[18,1];"DCL"+L$[21,1];"PPU"+L$[22,1];"SPE"+L$[25,1]
35: "SPD"+L$[26,1]
36: for I=1 to 31; "LAG"+L$[I+32;1];str(I-1)+K$;K$[2]+L$[I+32;4];next I
37: "UNL"+L$[64,1]
38: for I=1 to 31; "TAG"+L$[I+64,1];str(I-1)+K$;K$[2]+L$[I+64,4];next I
39: "UNT"+L$[96,1]
40: for I=1 to 31; "SCG"+L$[I+96,1];str(I-1)+K$;K$[2]+L$[I+96,4];next I
41: ret
42:43: "Setup":dsp "SETTING UP FORMAT SPEC MENU....."
44: rem "1615"
45: wrt "1615", "MD2; CS0; LSXXBBBBBB, ARAAAAAA; PS1, 0; BS3, 1; BT1; "
46: urt "1615", "TS; "; 1c1 "1615"; beep
47: beenidsn "SETUP TRACE SPEC, PRESS ""CONT""";stp
48: ret
49:
50: "Run":dsp "EXECUTING TRACE MEASUREMENT...."
51: urt "1615", "RU; DS; "
52: if not bit(7, rds(7)); jmp 0
53: ret
54:
55: "Readdata":dsp "READING TRACE DATA FROM 1615A..."
56: wait 50
57: tfr "1615", "data", rds("data")
58: if rds("data") = - 1; jnp 0
59: rds("data")/2+F
60: for I=1 to rds("data"); rdb("data")+ALI linext I"
61: 1+r1;15+r2;if r2>F;F+r2
62: ret
```

```
10
```

```
63:
64: "Display":dsp "WRITING DISASSEMBLY LIST TO 1615"
65: wrt "1615", "CD; "
66: 9sb "Dspheading"
67: 9sb "Outputlines"
68: ret
69:
70: "Outputlines":
71: for I=r1 to r272: " "+D$[1,35]
73: 9sb "Controllines"
74: asb "Dataconversion"
75: 9sb "Mnemonics"
76: if r3=0; wrt "1615.1", "DC0, ", I-r1+3, ", 0, ", I-1, " "&D$
77: if r3=1; wrt "PRINTER. 2", I-1,"
                                    "&D$
78: next I
79: ret
80:81: "Dspheading":
82: wrt "1615", "DC0, 0, 0,
                                   HP-IB DISASSEMBLY LIST"
83: wrt "1615", "DC0, 1, 0, LINE
                                  ***DATA****
84: wrt "1615", "DC0, 2, 0, NO. ATN MNEM.
                                          DEC EOI SRQ IFC REN HSK"
85: ret
86:
87: "Controllines":
88: if band(32, A[2]-1]); "ERR"+D$[33, 35]
89: if not band(16, A[2]-1]); "REN"+D$[29, 31]
90: if not band(8, A[2]-1]); "IFC"+D$[25, 27]
91: if not band(4, A[2]-1]); "SRQ"+D$[21, 23]
92: if not band(2, A[2]-1]); "ATN"+D$[1,3]
93: if not band(1, A[2]-1]); "E0]"+D$[17, 19]
94: ret.
95:
96: "Dataconversion":
97: f \times d 0
98: cmpAD2I1+Cishf(C,-8)+Cishf(C,8)+C
99: str(C)+B$
100: if len(B$)=2; "00"&B$[2,2]+D$[13,15]
101: if len(B$)=3; "0"&B$[2,3]+D$[13,15]
102: if len(B$)>=4;B$[2,4]+D$[13,15]
103: ret
104:
105: "Mnemonics":
106: if D$[1,3]="ATN";sto "Commandmode"
107: if C<32; C$[C+1]+M$
108: if C=32; "SPACE" +M$
109: if C>32 and C<127;char(C)+M$
110: if C=127; "DEL"+M$
111: if C>127; "$$$"+M$
112: 9to 116
113: "Commandmode":
114: if C>127; C-128+C
115: L$[C+1]+M$
116: for J=len(M$)+1 to 7;" "→M$[J,J];next J
117: M$+D$[5,11]
118: ret
119:
120: "Print":dsp "PRINTING DISASSEMBLY LIST......
121: 1+r3;1+1;F+r2122: cmd "PRINTER"
123: 9sb "Prtheading"
124: 9sb "Outputlines"
125: 0+r3126: stp
127:
```

```
128: "Prtheading":
129: wrt "PRINTER","
                                       HP-IB DISASSEMBLY LIST"
           "PRINTER", "LINE
130: urt***DATA***"
131: wrt "PRINTER", " NO. ATN MNEM. DEC EOI SRQ IFC REN HSK"
132: wrt "PRINTER", "
133: ret
134:
      "Abort":
135:
136: wrt "1615", "HT"
137: ato "Abortentry"
138:
139: "DspUpdate":0+r3
140: ent "ENTER LINE NUMBER..., PRESS CONT", r1;1+r1+r1
141: i f r1 \F F - 14 \r f1142: if r1\leq 111+r1143: r1+14+r2; if r2)F;F+r2
144: asb "Outputlines"
145:stP146:
      "NextPase":0+r3
147:148: 15+r1+r1;if r1>F;F-14+r1
149: i f r1 \langle 111+1150: r1+14+r2;if r2>F;F+r2
151: 9sb "Outputlines"
152: stp
                                                                           START
153:
154:"LastPage":0+r3
                                                                   INITIALIZATION
155: r1-15+r11if r1)F;F-14+r1
                                                                       ALLOCATE PROGRAM
                                                                                             ABORT
156: if r1\leq 1:1+r1VARIABLES, I/O BUF
                                                                      DEFINE FORMATS
157: r1+14+r2;if r2>F;F+r2
                                                                                             HALT 1615 TRACE.
                                                                                             GO TO ABORTENTRY
158: 9sb "Outputlines"
                                                                   DEV
159: stp
                                                                       DEFINE DEVICE<br>HP-IB ADDRESSES
*22624
                                                                                             NEXTPAGE
                                                                   LOOKUP
                                                                                             SCROLL 1615 DISPLAY<br>UP ONE PAGE
                                                                       CREATE LOOKUP
                                                                       TABLES FOR ASCIL
                                                                       CONTROL CHARS.<br>AND HP-IB COMMAND
                                                                       MNEMONICS
                                                                                             LAST PAGE
                                                         REPEATMEAS
                                                                                             SCROLL 1615 DISPLAY<br>DOWN ONE PAGE
                                                                   SETUP
                                                                      SETUP FORMAT SPEC
                                                                       MENU. PROMPT USER
                                                                      TO SETUP TRACE
                                                                                             DSPUPDATE
                                                                      SPEC MENU
                                                                                             START 1615 DISPLAY
                                                                                             SPECIFIED LINE
                                                                   RUN
                                                                                             NUMBER
                                                                      EXECUTE 1615 TRACE
                                                                      MEASUREMENT. WAIT
                                                                      FOR TRACE
                                                                                             PRINT
                                                                      COMPLETE
                                                                                             OUTPUT HP-IB
                                                                                             DISASSEMBLY LIST
                                                          ABORTENTRY
                                                                                             TO SYSTEM PRINTER
                                                                   READDATA
                                                                       READ MEASUREMENT
                                                                      DATA FROM 1615A
                                                                   DISPLAY
                                                                      DISASSEMBLE TRACE
                                                                      DATA AND WRITE
                                                                      HP-IB DISASSEMBLY
                                                                      LIST TO 1615A
```
 $11$ 

Figure A1. HP-IB Disassembly Algorithm

END

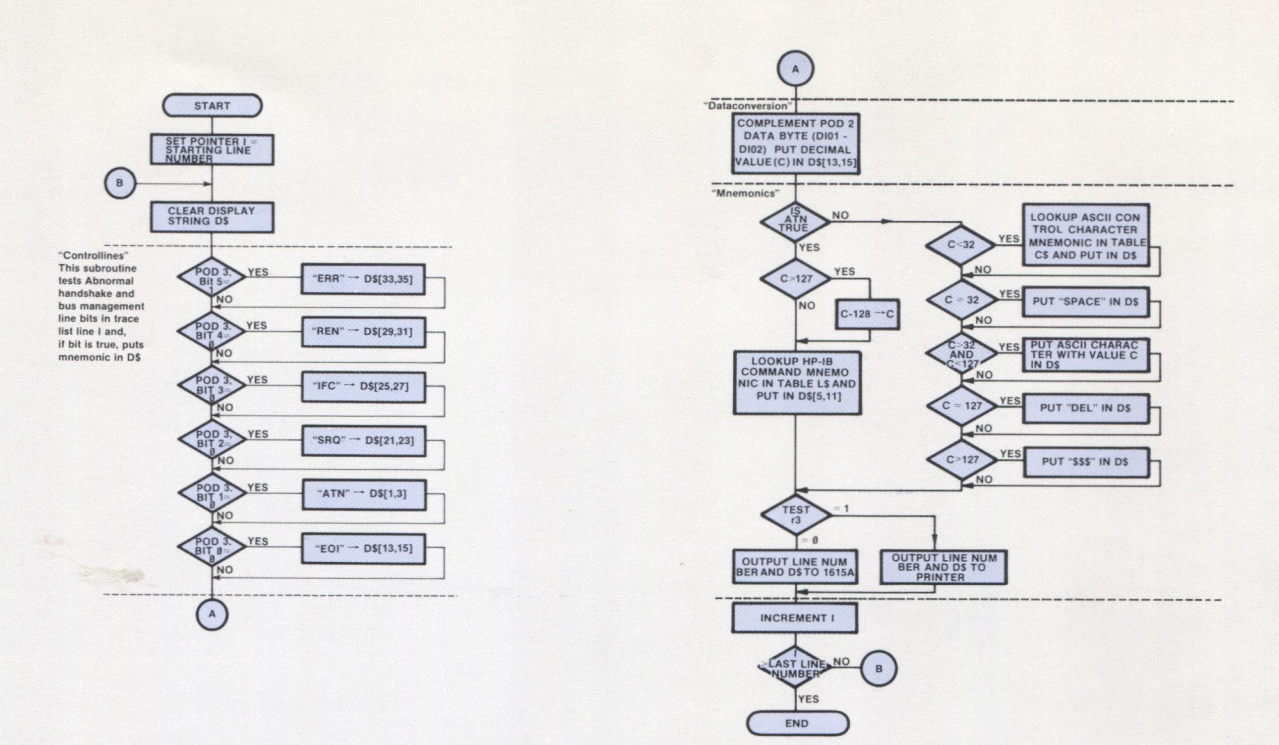

Figure A2. Flowchart for "Outputlines" Routine

#### **APPENDIX B** HP-IB MESSAGE **DECODE TABLES** Table B1. Bus State Table

| <b>SIGNALS</b> |                  |             |            |            |            |            |            |                        |  |  |  |
|----------------|------------------|-------------|------------|------------|------------|------------|------------|------------------------|--|--|--|
|                | <b>DIO8-DIO1</b> | <b>HDSK</b> | <b>REN</b> | <b>IFC</b> | <b>SRQ</b> | <b>ATN</b> | <b>EOI</b> | <b>MEANING</b>         |  |  |  |
|                | <b>XXXXXXXX</b>  |             |            | Ω          | X          |            | X          | <b>INTERFACE CLEAR</b> |  |  |  |
|                | <b>XXXXXXXX</b>  | X           |            |            | X          | X          | X          | REMOTE ENABLE          |  |  |  |
|                | <b>XXXXXXXX</b>  | X           | Χ          |            |            | Χ          | X          | <b>SERVICE REQUEST</b> |  |  |  |
|                | <b>XXXXXXXX</b>  | Χ           | Χ          |            | X          |            |            | DATA BYTE              |  |  |  |
|                | <b>XXXXXXXXX</b> | X           | X          |            | X          |            |            | <b>LAST DATA BYTE</b>  |  |  |  |
|                | <b>XXXXXXXXX</b> | X           | X          |            | X          |            |            | <b>COMMAND BYTE</b>    |  |  |  |
|                | <b>XXXXXXXX</b>  |             |            |            |            |            |            | PARALLEL POLL          |  |  |  |

Table B2. Command Byte Table

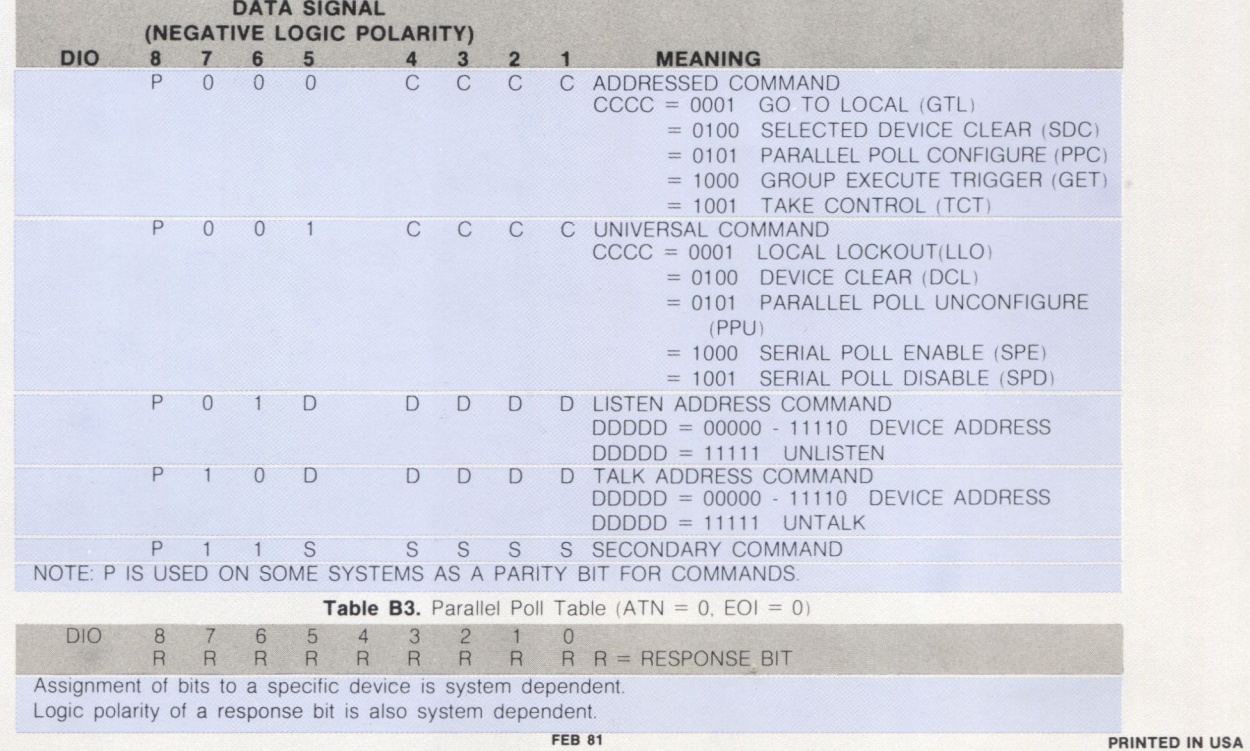

#### 5953-2742

For more information, call your local HP Sales Office or nearest Regional Office: Eastern (301) 258-2000; Midwestern (312) 255-9800; Southern (404) 955-1500; Western (213) 877-1282; Canadian (416) 678-9430. Ask the operato